# **Table.SetPreferredColumnWidth(Int32, Int32)**

# **Description**

Sets an int representing the width of a particular column. In order to set the width of a column, you must first set the [PreferredColumnWidthUnit](https://wiki.softartisans.com/pages/viewpage.action?pageId=360892) of that column.

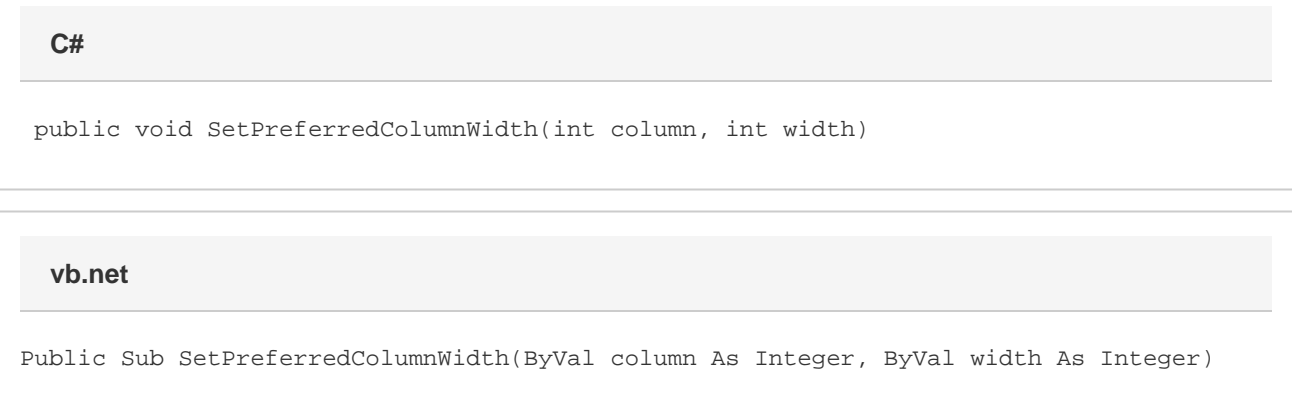

# **Parameters**

#### **column**

An int representing the index of the column for which to change the width.

#### **width**

An int representing the column's new width in twips. One twip = (1/20 pt) or (1/1440 in).

## **Remarks**

MS Word equivalent: Table menu > Table properties... > Column tab > Size section > Column #: > Preferred width:

## **Examples**

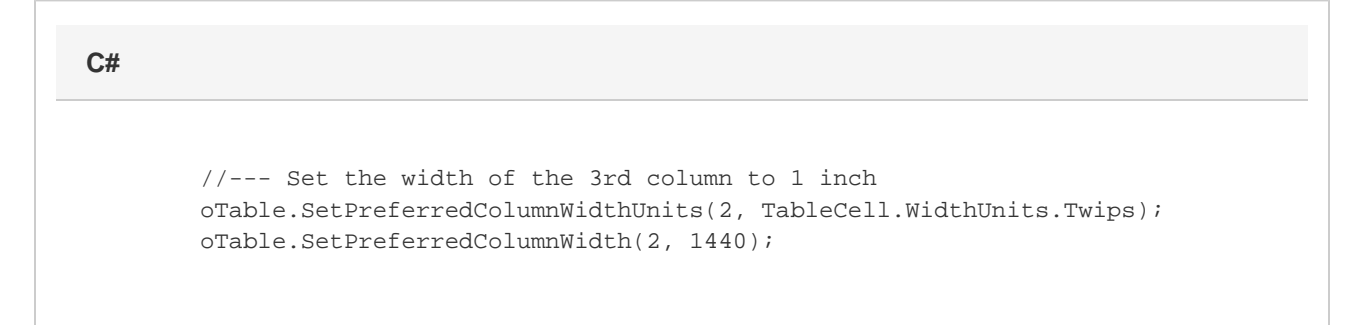

#### **vb.net**

 '--- Set the width of the 3rd column to 1 inch oTable.SetPreferredColumnWidthUnits(2, TableCell.WidthUnits.Twips) oTable.SetPreferredColumnWidth(2, 1440)